## **MyMadison: My Graduation**

- 1. Login **MyMadison**
- 2. Select the **Student Center** link.

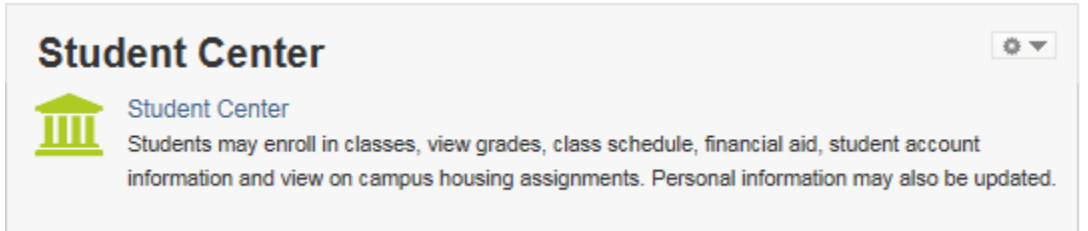

## 3. Use the Academics dropdown and select **My Graduation** – then click >> to proceed

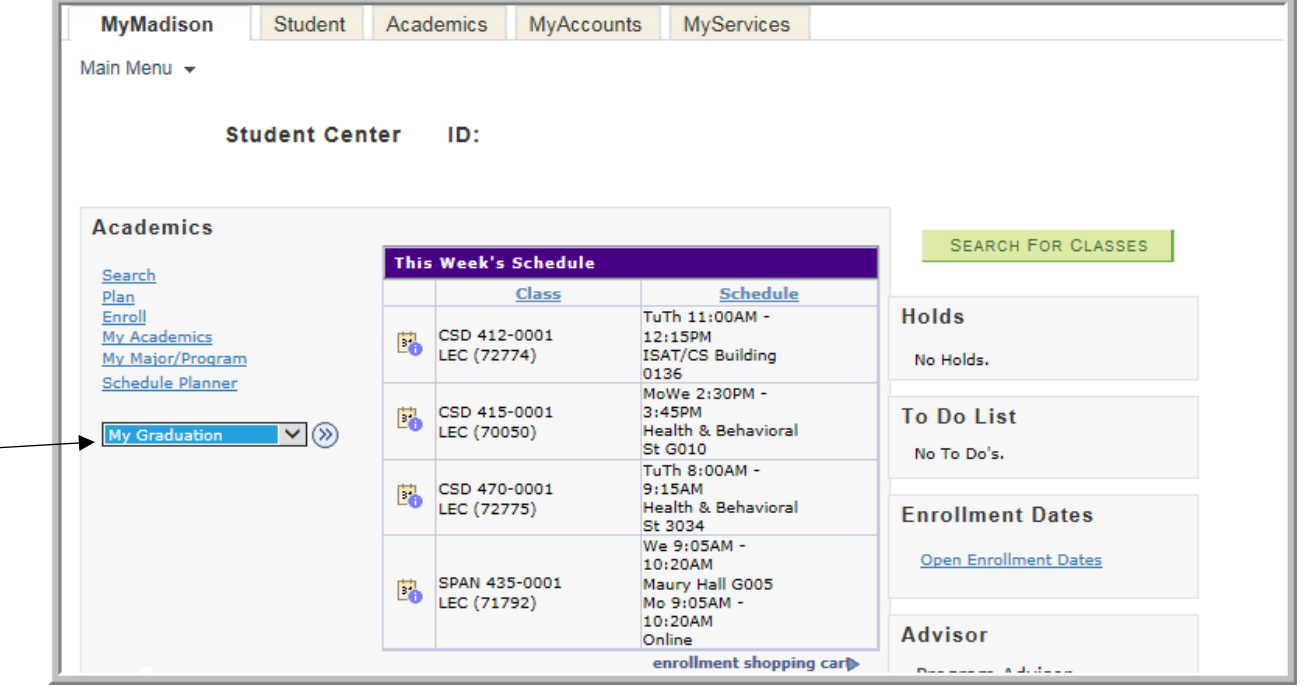

## **Graduation Attendance:**

**Step 1:** Enter your non-JMU email address so that we can stay connected.

Your time as a student may be ending, but your relationship with your alma mater is just beginning. Please provide a non-JMU email address so we can stay connected. Dukes from day one, alumni for life!

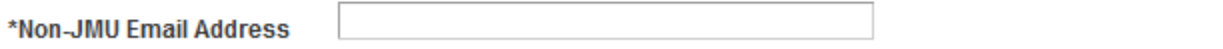

Then verify your programs within the Graduation Attendance page. Documentation below displays where the programs will be displayed. Programs include degrees, majors, minors, concentrations, preparations and licensures.

o If you need to make changes to any of these programs or have specific questions, please contact the Office of the Registrar a[t graduation@jmu.edu](mailto:graduation@jmu.edu)

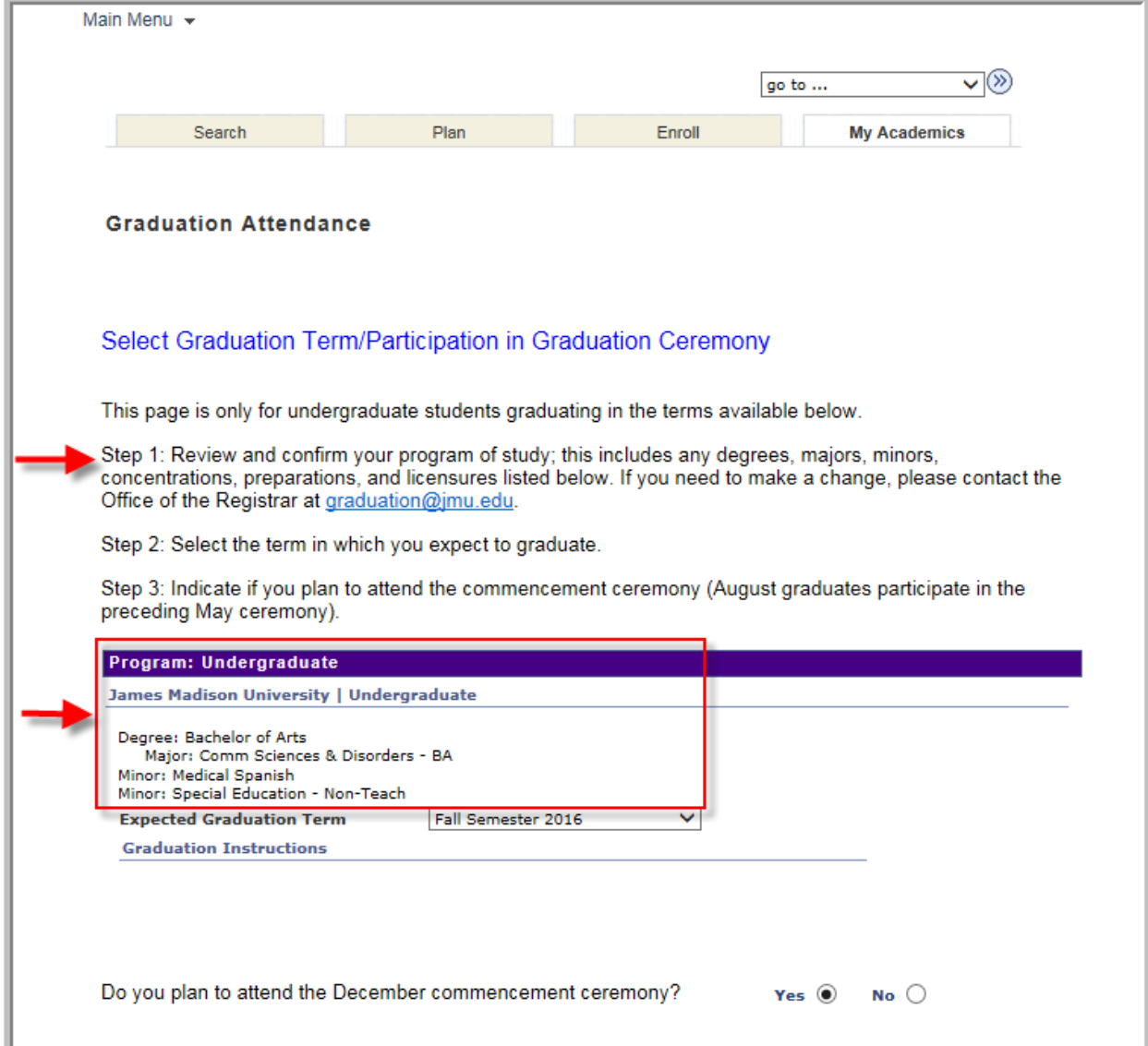

**Step 2:** Select the term you plan to graduate by using the **Expected Graduation Term** dropdown as shown below.

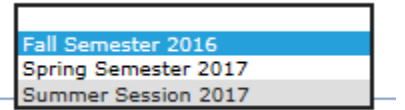

- **Expected Graduation Terms** are defined as follows:
	- o **Fall Semester – December Graduation**
	- o **Spring Semester – May Graduation**
	- o **Summer Semester – August Graduation**

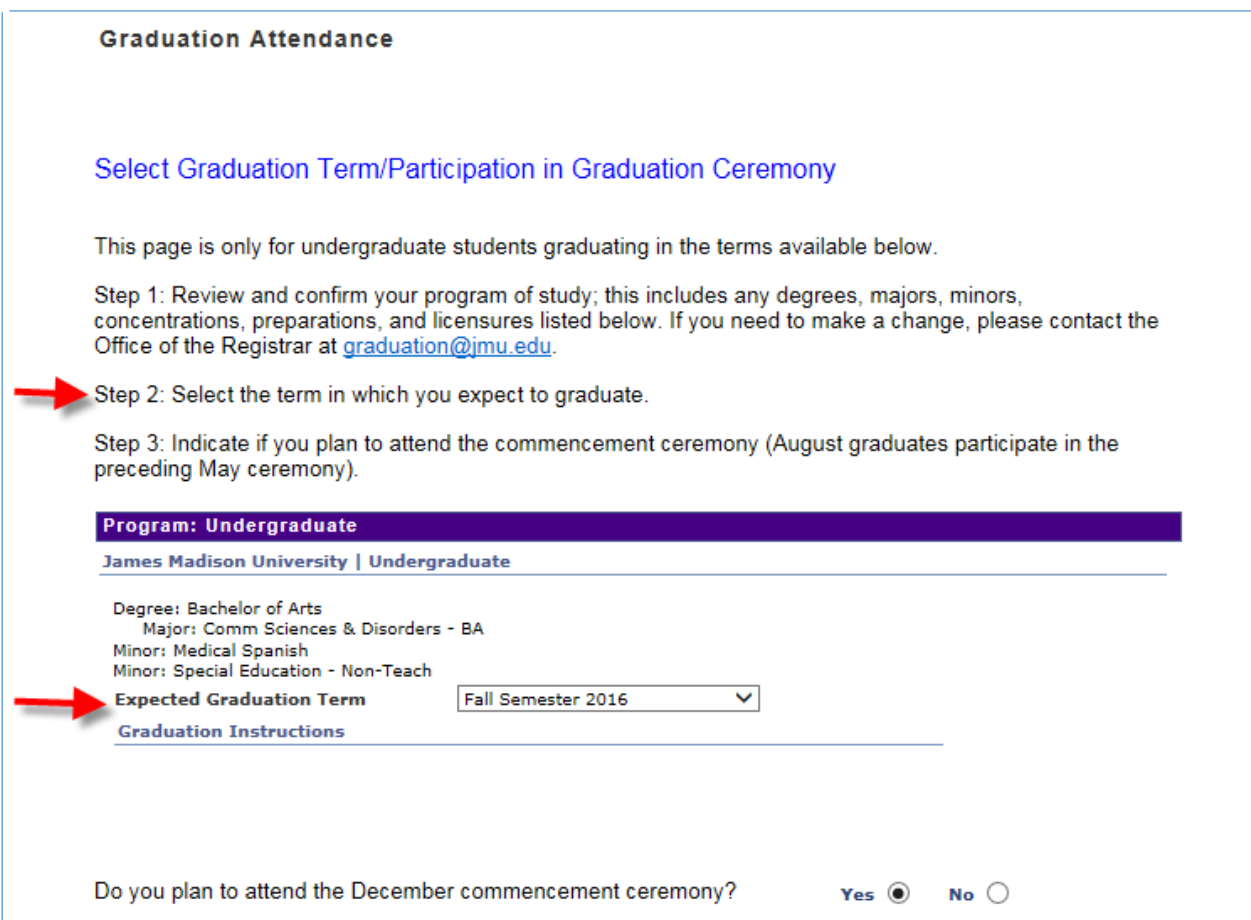

- **Step 3: Indicate whether you will attend the commencement ceremony by choosing "Yes" or "No"**
	- o **Fall Semester – December Graduation** has one ceremony selection as shown below

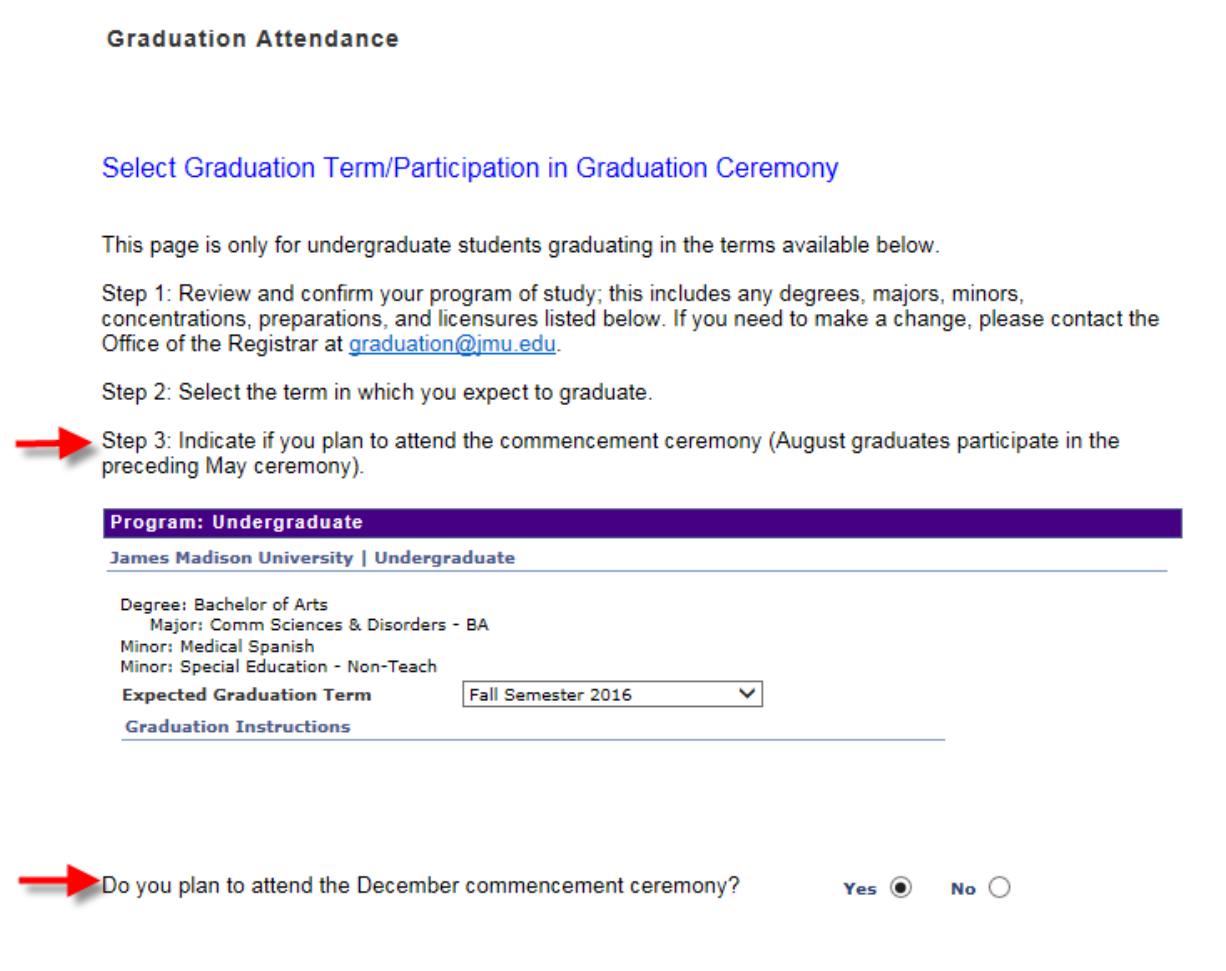

- o **Spring Semester – May Graduation** has a main ceremony and a separate college ceremony. You need to make a selection for both questions as shown below
- o **Summer Semester - August Graduation** will participate in the preceding May Commencement ceremony. You need to make a selection for both main and college ceremony questions.

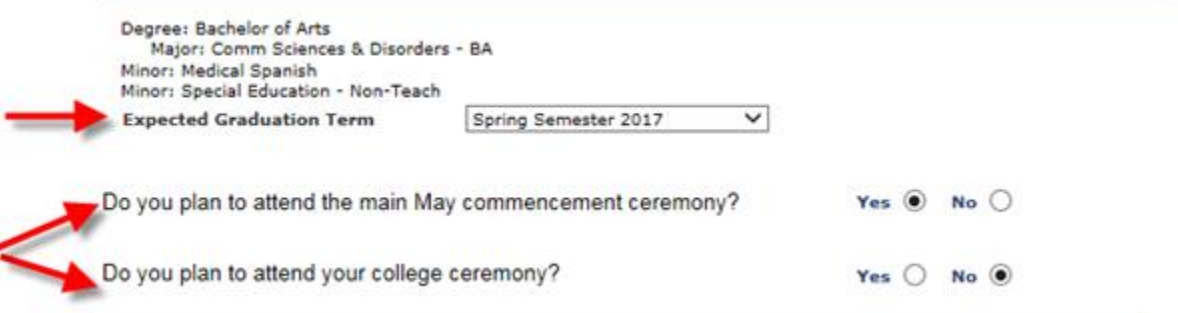

 Once **Step 3** selections for Ceremony have been made, Click the Cancel or Submit button to proceed.

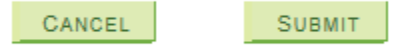

- o **Cancel** I don't wish to submit my choices at this time. You will return to the Student Center.
- o **Submit** Submits your choices and progresses you to the Submit Confirmation as shown below.

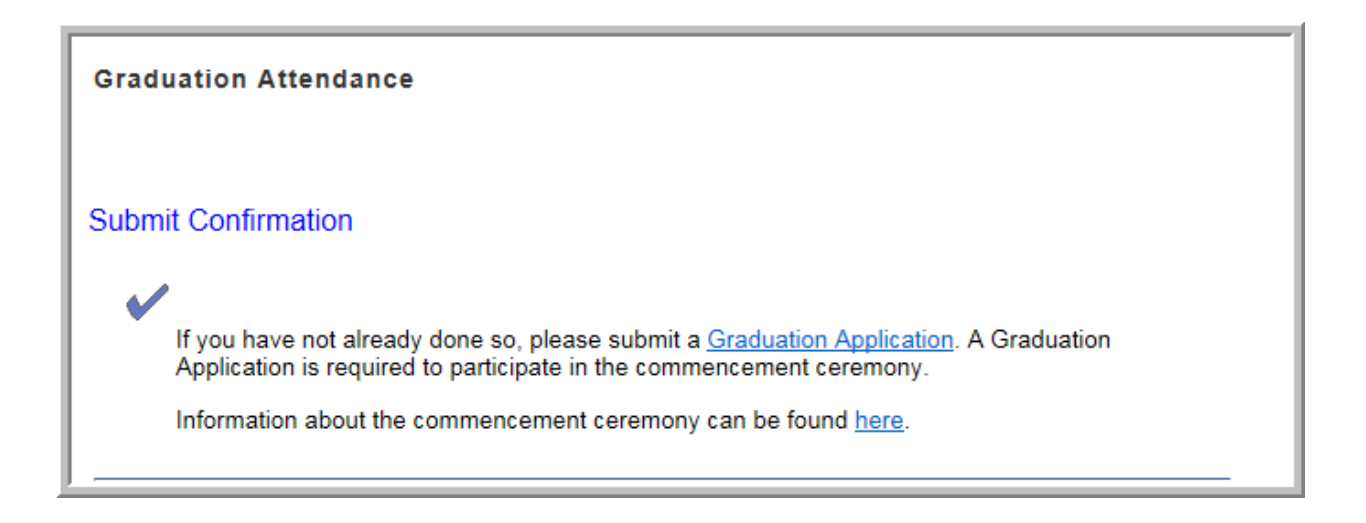

- If you have not completed a Graduation Application, you must do so before participating in the commencement ceremony. More information can be found on the Office of the Registrar webpage<http://www.jmu.edu/registrar/students/graduation.shtml> .
- If you want more information about the commencement ceremony, please go to <http://www.jmu.edu/commencement/> .